## **\*Сортировка данных в таблицах**

## Сортировка набора данных

Сортировка - это упорядочивание записей по полю или группе полей в порядке убывания или возрастания содержащихся в них значений.

Сортировка НД adoTable выполняется автоматически по текущему индексу. При смене индекса происходит автоматическое переупорядочивание записей.

Есть возможность сортировки данных И  $\overline{10}$ неиндексированным полям.

Для этого используется свойство НД свойство Sort.

## **\* Сортировка записей по текстовым, числовым значениям или по дате**

- \*Сортировка данных играет важную роль в создании эффективных и простых в использовании отчетов или форм. Например, каталог товаров, в котором товары перечислены в алфавитном порядке или упорядочены по цене, удобнее использовать, чем каталог, в котором элементы перечислены в произвольном порядке.
- \*В этом разделе объясняется, как сортировать записи при просмотре и создании таблицы, запроса, формы или отчета.

\* Некоторые списки, с которыми ежедневно имеют дело пользователи, уже упорядочены или могут быть упорядочены нужным образом. Календарь или ежедневник упорядочен по датам. В то же время при поиске билетов на самолет или сообщений в почтовом ящике предоставляется возможность сортировки по одному из множества доступных полей. Билеты можно отсортировать по цене, времени вылета или авиакомпании, а сообщения в почтовом ящике — по отправителю, теме или дате. Сортировка списков позволяет пользователям просматривать и находить нужные данные, не просматривая все данные подряд.

\* Записи в таблице, запросе, форме или отчете можно отсортировать по одному или нескольким полям. Для выбора необходимого способа сортировки записей формы или отчета требуется минимальное количество действий.

\* Например, при создании отчета «Каталог товаров» можно выбрать алфавитный порядок сортировки товаров. Порядок, выбранный при создании объекта, становится порядком сортировки объекта по умолчанию. Однако при просмотре запроса или отчета каждый из пользователей может отсортировать записи нужным ему способом, например по цене или поставщику.

## **Сортировка данных**

**Электронные таблицы позволяют сортировать данные по возрастанию и убыванию.Данными могут быть числа или текст.В случае сортировки текста он сортируется в алфавитном порядке от А до Я или Я до А.**

> **Команда Данные-Сортировка или можно воспользоваться значком на панели инструментов.**

\*Можно упорядочить результаты в максимально удобном виде, отсортировав записи по нескольким полям. При сортировке по нескольким полям важно определить так называемые внешние и внутренние поля сортировки. Для получения нужных результатов необходимо обозначить соответствующие поля как внутренние и внешние поля сортировки. Предположим, требуется отсортировать таблицу «Контакты» по полям «Имя» и «Фамилия». Чтобы в рамках каждой фамилии упорядочить имена по возрастанию (от А к Я) или по убыванию (от Я к А), поле «Имя» должно быть внутренним. В то же время, если необходимо отсортировать фамилии в рамках каждого имени, поле «Фамилия» должно быть внутренним. В противном случае записи сортируются сначала по внешнему полю «Фамилия», а затем (внутри) по полю «Имя».

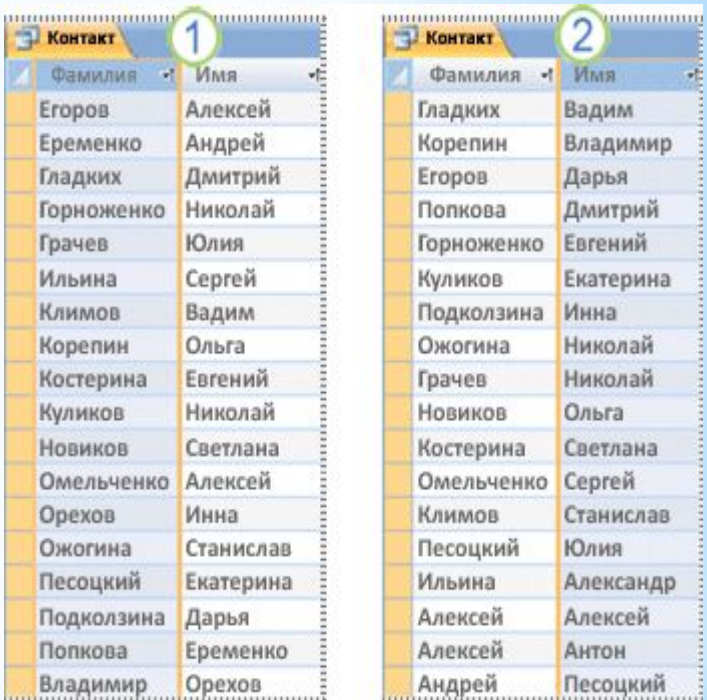

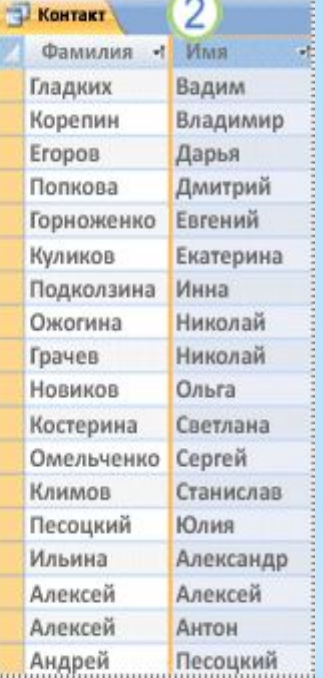